# **Manual de utilización de la cámara RD 32 / HobbyKing HD Wing Camera**

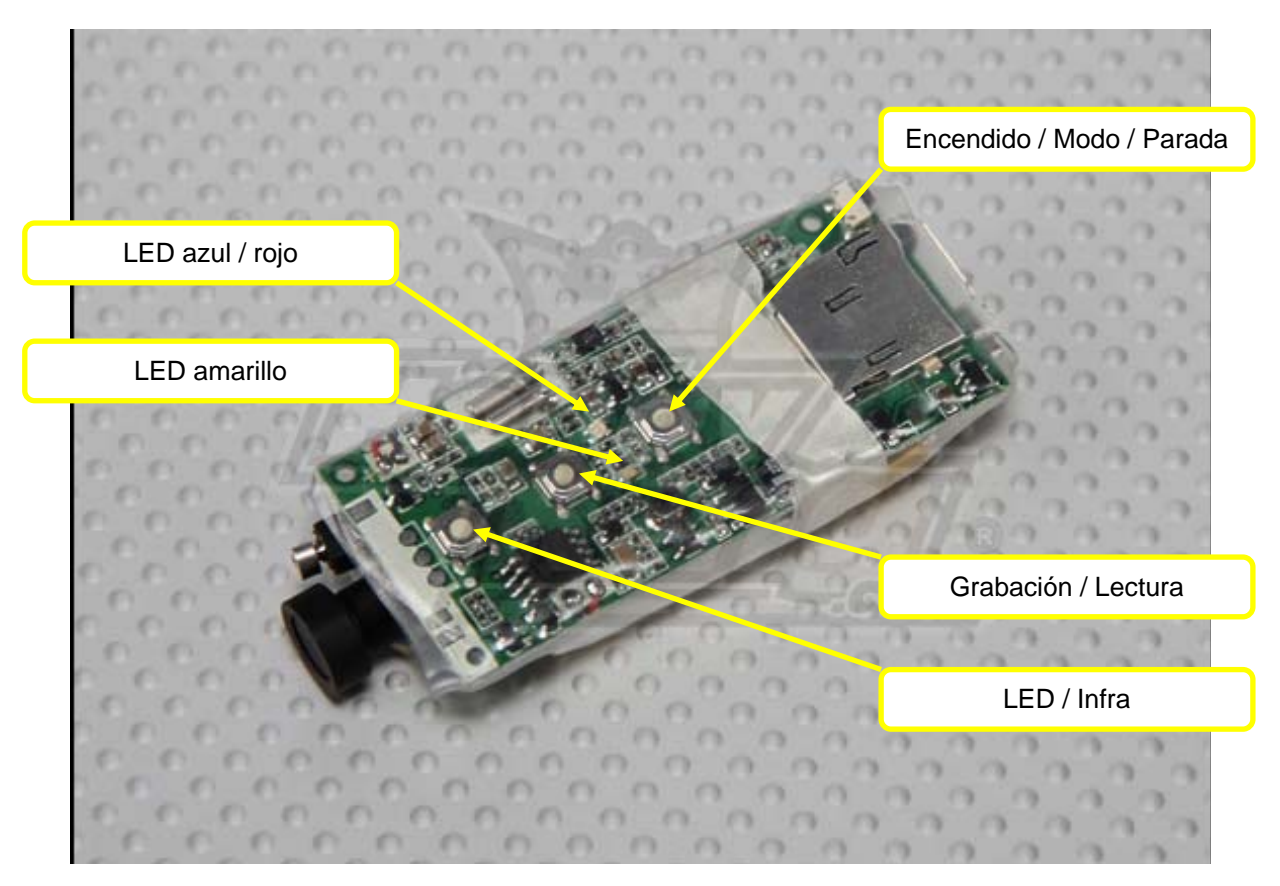

# **Datos técnicos:**

- 1. Abertura 120°
- 2. Detección de movimiento con grabación de 10 sg , 1 min, 5 min o 10 min.
- 3. Modo de grabación con parada o sobrescritura de ficheros.
- 4. Calidad de grabación: Superior, estándar o baja.
- 5. Resolución de vídeo: 1280x720p AVI, 30 fps.
- 6. Batería integrada para grabación de vídeo de hasta 3 horas.
- 7. Tarjeta micro-SD de hasta 32 GB (usar una tarjeta de marca y tipo adecuados para evitar cortes en la grabación).
- 8. Función de cámara de PC.
- 9. Salida TV (PAL/NTCS) 10. Interface USB 2.0.

# **Especificaciones funcionales:**

# **1.- Encendido.**

Insertar la tarjeta micro-SD, pulsar el botón de encendido durante 2 sg. El LED azul se enciende. El vibrador para cuando la cámara esté lista y a la espera. En función del tamaño de la tarjeta de memoria, el encendido puede tomar algunos segundos. Espere hasta que el vibrador se detenga.

El LED azul parpadeará si la tarjeta de memoria falta o está mal insertada.

# **2.- Modo de transferencia.**

En funcionamiento, pulsar brevemente el botón de modo para alternar cíclicamente entre los 4 modos:

Modo 1: grabación manual de vídeo: el LED azul permanece encendido.

Modo 2: toma de fotos manual: el LED rojo permanece encendido.

Modo 3: grabación de vídeo por detección de movimiento: los LED azul y amarillo permanecen encendidos.

Modo 4: toma de fotos por detección de movimiento: los LED rojo y amarillo permanecen encendidos.

El vibrador se activa al pulsar el botón para confirmar la orden. Los LED pueden tomarse cierto tiempo para encenderse y confirmar el cambio de modo. No pulsar el botón y esperar la confirmación de los LED. Salir del modo de detección de movimiento es más rápido si se tapa la lente.

#### **3.- Grabación de vídeo.**

En modo grabación manual de vídeo (modo 1, LED azul), pulsar brevemente el botón de grabación. El vibrador confirma la orden y el LED azul comienza a parpadear lentamente. Comienza la grabación. Pulsar de nuevo el botón para parar. El LED azul permanece encendido y la grabación se detiene.

En grabación manual, la cámara graba durante 20 minutos, luego cambia de fichero y continúa grabando en el siguiente.

Cuando la tarjeta está llena, la batería vacía o la cámara sin utilizar durante 3 minutos, esta se detiene automáticamente.

#### **4.- Toma de fotos.**

En toma de fotos manual (modo 2, LED rojo), pulsar el botón de grabación hasta que el vibrador confirme la orden. La foto está tomada cuando el vibrador se detenga. El LED rojo se apaga cuando la foto está tomada: no mover.

#### **5.- Grabación de vídeo por detección de movimiento.**

Entrando en modo 3 (LED azul y amarillo), la cámara graba cuando detecta un objeto en movimiento. Graba durante 10 sg y salva el vídeo, luego continúa.

Según el modo de grabación, cuando la tarjeta está llena, los vídeos y fotos mas antiguos se suprimen para recuperar espacio de almacenamiento o se apaga si el modo de sobrescritura está desactivado. Este modo de sobrescritura se configura desde el modo de configuración, ver mas adelante.

Después de 3 min en este modo los LED se apagan, pero la cámara está siempre activa.

#### **6.- Toma de fotos por detección de movimiento.**

El funcionamiento y la gestión de la memoria son idénticos a los del vídeo. Se encienden los LED rojo y amarillo.

# **7.- Iluminación LED.**

La cámara utiliza dos modos de iluminación: LED blancos o LED infrarrojos. Los modos de iluminación son cíclicos:

Modo 1: LED blancos para grabación en color en oscuridad.

Modo 2: LED infrarrojos para grabación en B/N en oscuridad: La luz infrarroja es invisible: se utiliza para supervisión.

Modo 3: Iluminación apagada.

Para apagar la iluminación, pulsar y mantener el botón LED. El vibrador confirma la orden. En la versión de HobbyKing de la cámara, los LED de iluminación no existen.

#### **8.- Apagado y desconexión automáticos.**

En modo de espera, pulsar y mantener durante 2 sg el botón de encendido. El LED azul parpadea 3 veces y se apaga. Soltar el botón. La cámara vibra 2 veces y se detiene.

La cámara se apaga automáticamente cuando la tarjeta de memoria está llena (en función del reciclaje), la batería está vacía, el cable AV desconectado o si no hay operación durante 3 min. Los LED azul y rojo parpadean alternativamente cuando se apaga la cámara.

# **9.- Descarga de un vídeo y disco fijo.**

Primeramente, apagar la cámara, luego conectarla al ordenador.

La cámara se enciende automáticamente y aparece un disco fijo en el ordenador. Se pueden ver los vídeos y las fotos sobre el disco fijo en "DCIM\100DSCIM" y se pueden copiar los ficheros al ordenador.

Cuando la cámara esté conectada en USB 1.1, copie los archivos al ordenador y solo entonces los podrá visionar, para evitar una lectura compulsiva.

# **10.- Función cámara de PC (webcam).**

Instale el software del driver en el ordenador.

Encienda la cámara y cuando el vibrador se detenga, conéctela al ordenador. Aparecerá un icono en el ordenador y la cámara pasará al modo de cámara de PC.

Utilice una aplicación que permita ver en tiempo real las imágenes de la cámara y grabar el vídeo en el ordenador (por ej. AMCAP freeware).

#### **11.- Carga.**

Conecte el adaptador AC para cargar la batería LiPo. El testigo rojo se enciende para indicar la carga y se apaga cuando la batería está cargada. La carga dura alrededor de 3 horas.

Para evitar un tiempo de carga demasiado largo, se recomienda cargar con el cargador AC. No se recomienda cargar con el PC.

Una vez conectado al cargador, la cámara se apaga después de 3 min. La carga continúa.

#### **12.- Tomar vídeos durante la carga.**

Enchufar el adaptador, luego conectar la cámara. La cámara se enciende automáticamente y entra en modo de espera. El testigo rojo se enciende para indicar la carga y el resto de funciones están disponibles durante este tiempo.

Si la cámara se apaga automáticamente y desea utilizarla de nuevo, desconéctela del cargador durante 5 sg, después reconéctela. La cámara se volverá a encender.

# **13.- Función de salida de TV.**

Conecte el cable de TV a la salida de la cámara, el conector amarillo a la entrada de vídeo de la TV y el conector blanco a la entrada de audio.

Encienda la cámara. Después de algunos segundos, los LED rojo y azul se encienden y la última foto o vídeo aparece sobre el TV.

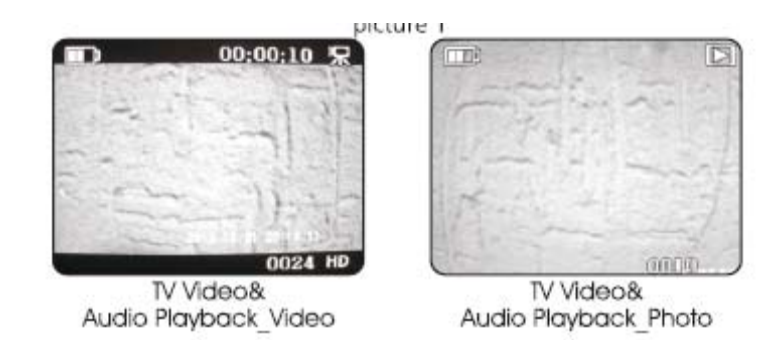

Reproducción manual: apoyando el cursor sobre el botón alto o bajo, cuando aparece el icono de una cámara en la esquina superior derecha significa que el fichero es un vídeo. Pulsar reproducción para ver el vídeo.

Reproducción automática: Pulsar brevemente el botón de reproducción en modo reproducción automática. Cuando las fotos se muestran, permanecen en pantalla 5 sg antes de pasar a la siguiente. Cuando se muestra un vídeo, se reproduce en bucle.

Parada de la reproducción automática: pulsar brevemente el botón de reproducción para salir de la reproducción automática.

Detener la salida de TV: pulsar el botón de encendido de forma prolongada para apagar la cámara.

# **14.- Modo monitor de detección de movimiento.**

Conecte los cables de vídeo amarillo y blanco a la TV.

Encienda la cámara y póngala en modo "grabación de vídeo por detección de movimiento" (LED amarillo y azul encendidos).

Conecte la cámara al cable AV. Después de unos segundos aparece el vídeo en pantalla. Simultáneamente, la cámara entra en modo de grabación inteligente. Cuando aparece un objeto móvil, la cámara graba durante 10 sg.

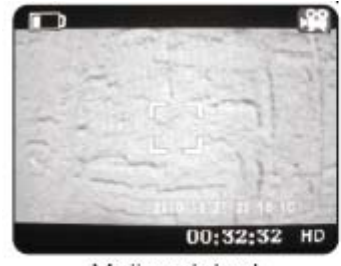

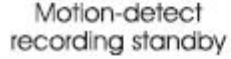

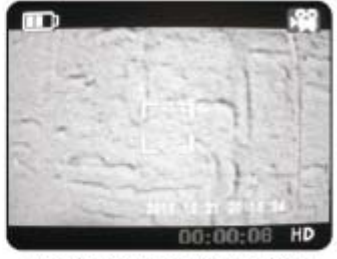

Motion-detect Recording

Pulsar brevemente el botón de modo para entrar en modo monitor toma de fotos por detección de movimiento (LED amarillo y rojo encendidos). Cuando aparece un objeto móvil la cámara toma una foto.

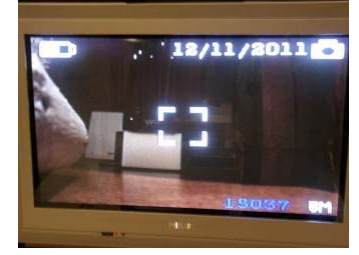

Detección de movimiento: Captura de foto

# **15.- Configuración de los parámetros del sistema.**

Encender la cámara en modo salida de TV (LED rojo y azul), después pulsar prolongadamente el botón de encendido para acceder al menú siguiente.

Usar los botones alto y bajo para navegar y el botón grabación para seleccionar.

Notas:

- Seleccionar la frecuencia de 50Hz en Europa para evitar saltos en las imágenes.
- Seleccionar PAL para el sistema de color de vídeo en Europa.

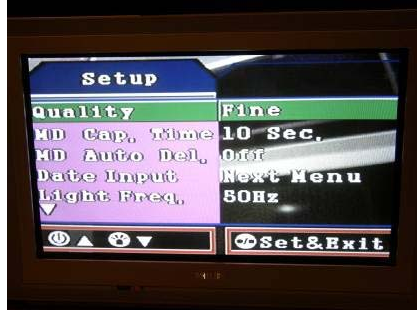

#### **16.- Ajuste de la hora de la cámara.**

Método 1: efectuar el ajuste en modo configuración en la TV.

Método 2: conectar la cámara al PC en modo disco externo y crear un fichero "time.txt". Introducir la fecha y la hora siguiendo este formato en la cabecera del fichero: "2011.11.11 00:20:00" y guardar el fichero. Hay un espacio entre la fecha y la hora. Desconectar con cuidado la cámara y encenderla. La hora se ha puesto al día.

Si la batería se agota, la hora se restablece a la configuración por defecto de fábrica.

#### **17.- Reset del sistema.**

La cámara puede quedar inutilizable normalmente a causa de condiciones externas. Utilizar un punzón para hacer el reset, la cámara se apagará y podrá volver a encenderla.

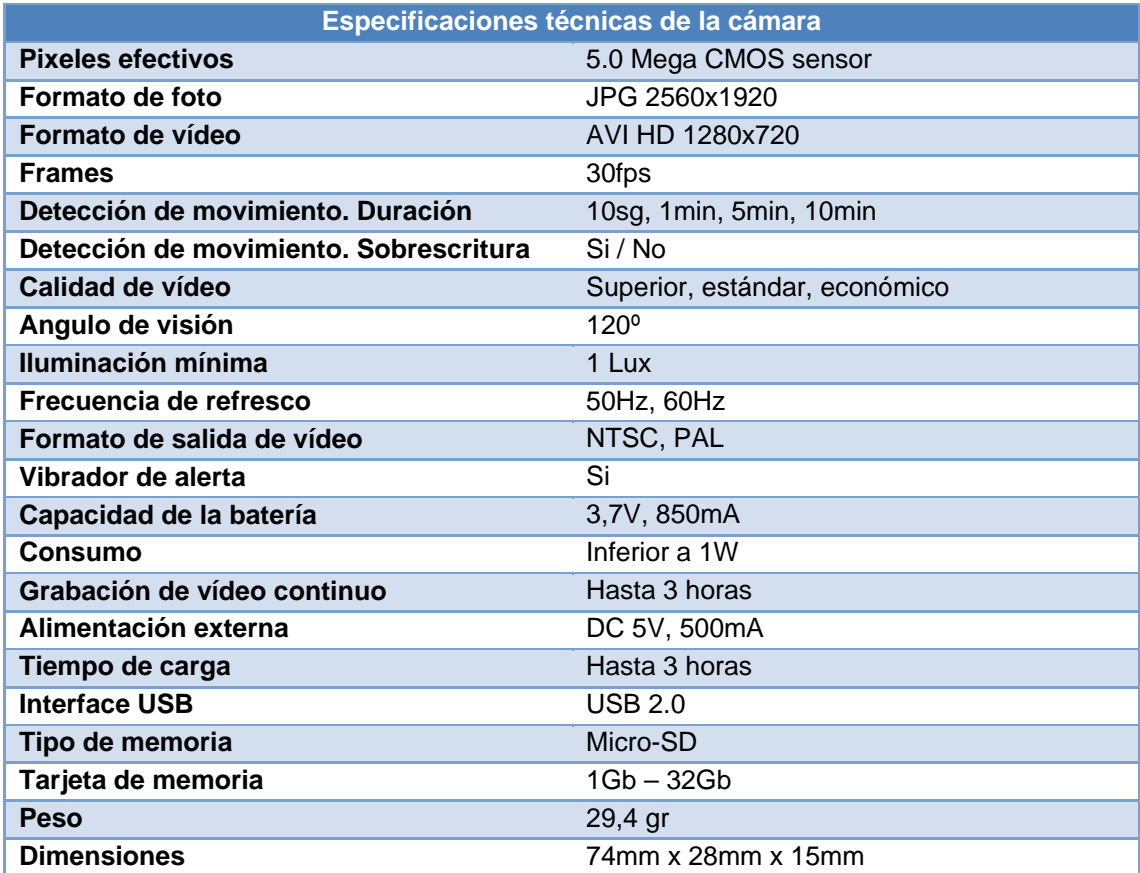

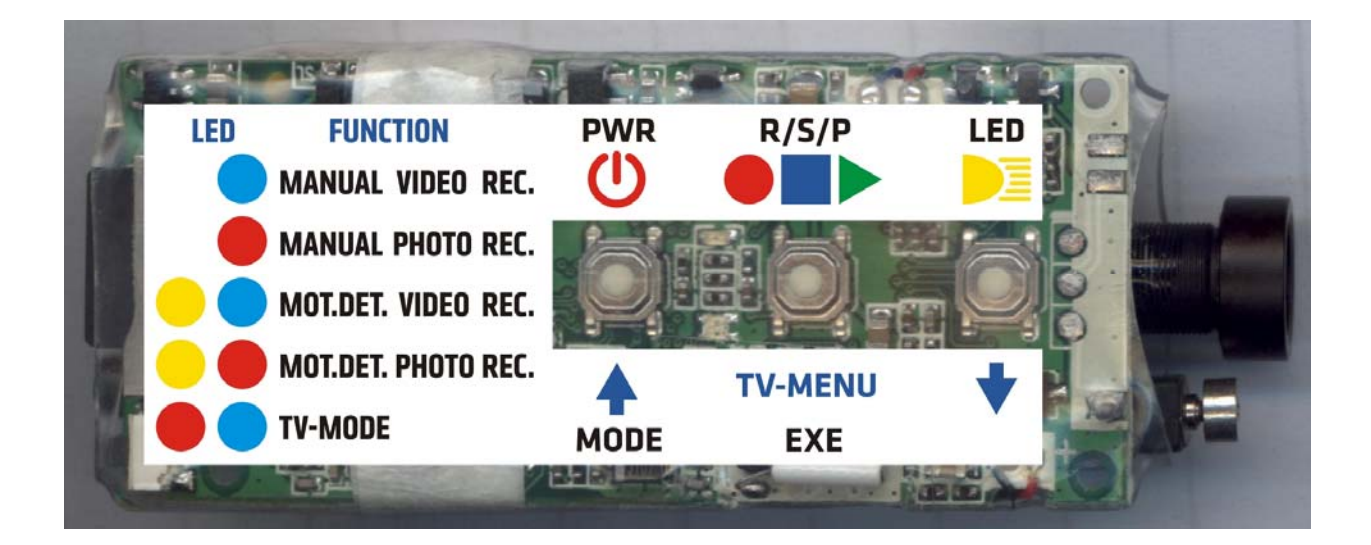